# <span id="page-0-0"></span>**Recording Unit Test Results**

#### **Overview**

Pipelines can record and display test result files that have been output by a unit test runner. Tests results data must be XML files in junit format for Pipelines to be able to display them.

When a pipeline has saved test results, the report can be viewed in the **Tests** tab for the step in the [Pipeli](https://www.jfrog.com/confluence/display/JFROG/Pipeline+Run+Logs) [ne Run Logs](https://www.jfrog.com/confluence/display/JFROG/Pipeline+Run+Logs).

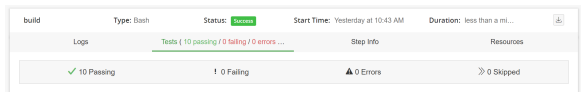

## **Page Contents**

- [Overview](#page-0-0)
- [Saving Test Results](#page-0-1)
- [Example Pipeline](#page-0-2)

## <span id="page-0-1"></span>Saving Test Results

To record unit test results to the pipeline's run log:

- Run unit tests in a pipeline step that produce a results file in junit format
- Save the test results file using the save\_tests [utility function](https://www.jfrog.com/confluence/display/JFROG/Pipelines+Utility+Functions#PipelinesUtilityFunctions-TestReports)

```
save_tests $res_myGitRepo_resourcePath/testreport.xml
```
#### <span id="page-0-2"></span>Example Pipeline

The following example pipeline demonstrates the process of generating unit test results in a Maven build and recording the results to the run log for later viewing in Pipelines.

The pipeline defines a [GitRepo](https://www.jfrog.com/confluence/display/JFROG/GitRepo) resource that contains the Java application, and a [BuildInfo](https://www.jfrog.com/confluence/display/JFROG/BuildInfo) resource for the resulting build.

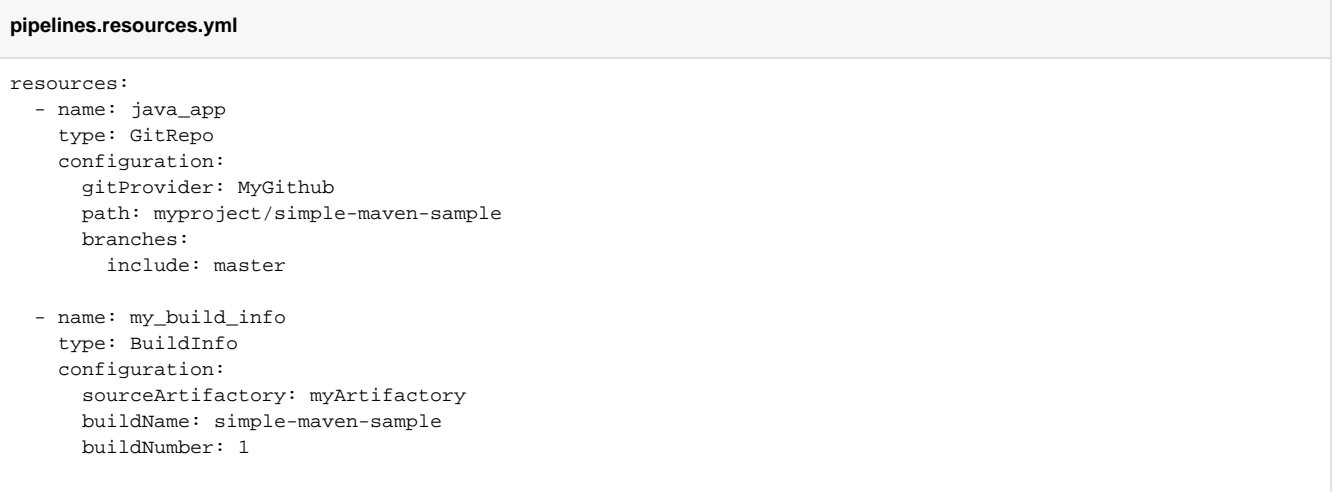

The pipeline executes a [Mav](https://maven.apache.org/surefire/maven-surefire-plugin/index.html)en build using the MynBuild native step. It requires that the Maven project being built has been configured to use the Mav [en Surefire Plugin](https://maven.apache.org/surefire/maven-surefire-plugin/index.html) to perform unit tests and produce a junit-compatible test result file.

In the onComplete action of the execution block, the step will save the test result file to the run log by calling the save\_tests utility function.

#### **pipelines.steps.yml**

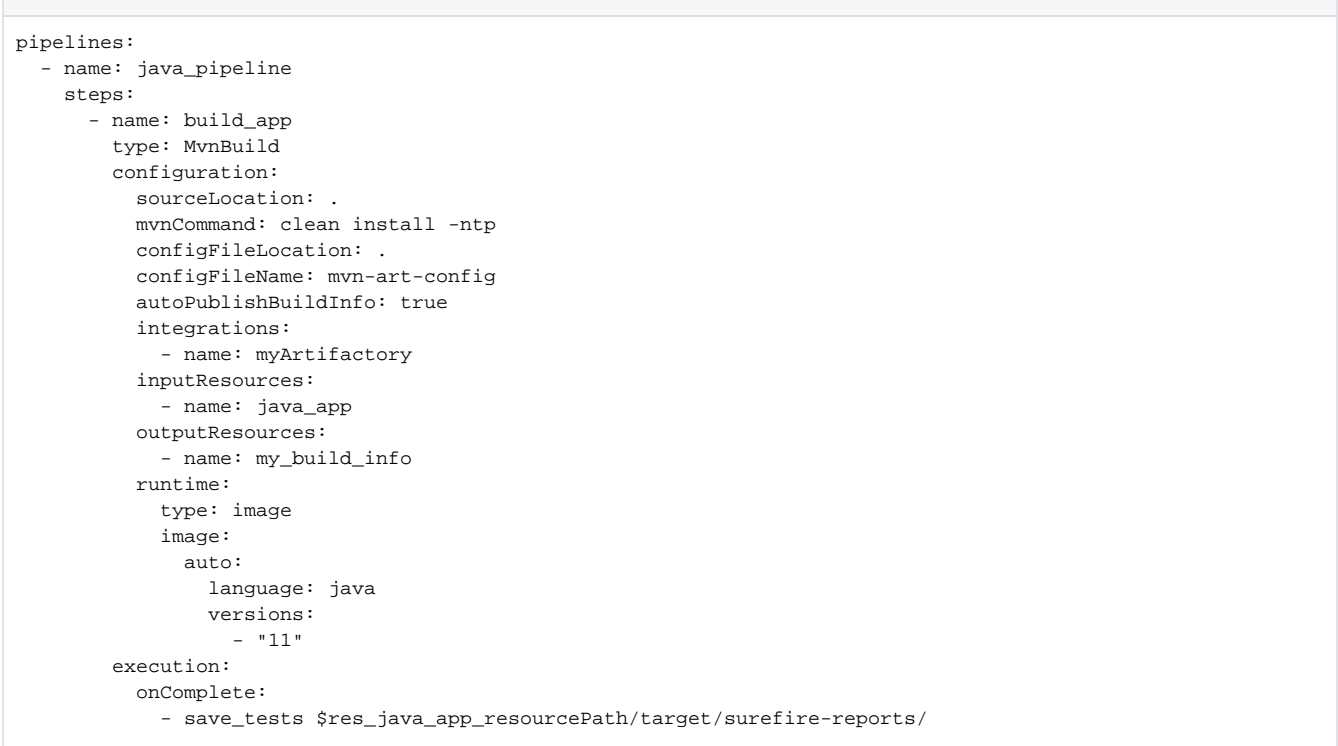

After the pipeline has finished running, the test results for the build\_app step can be viewed in the run log.

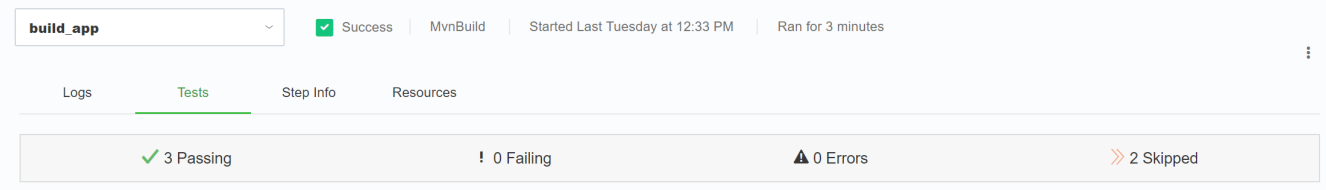